Dal registro elettronico cliccare su:

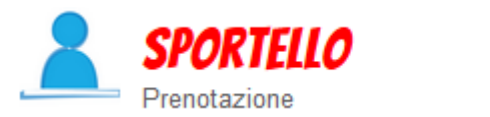

Prenota attività di sportello

Quindi su **Tutte** 

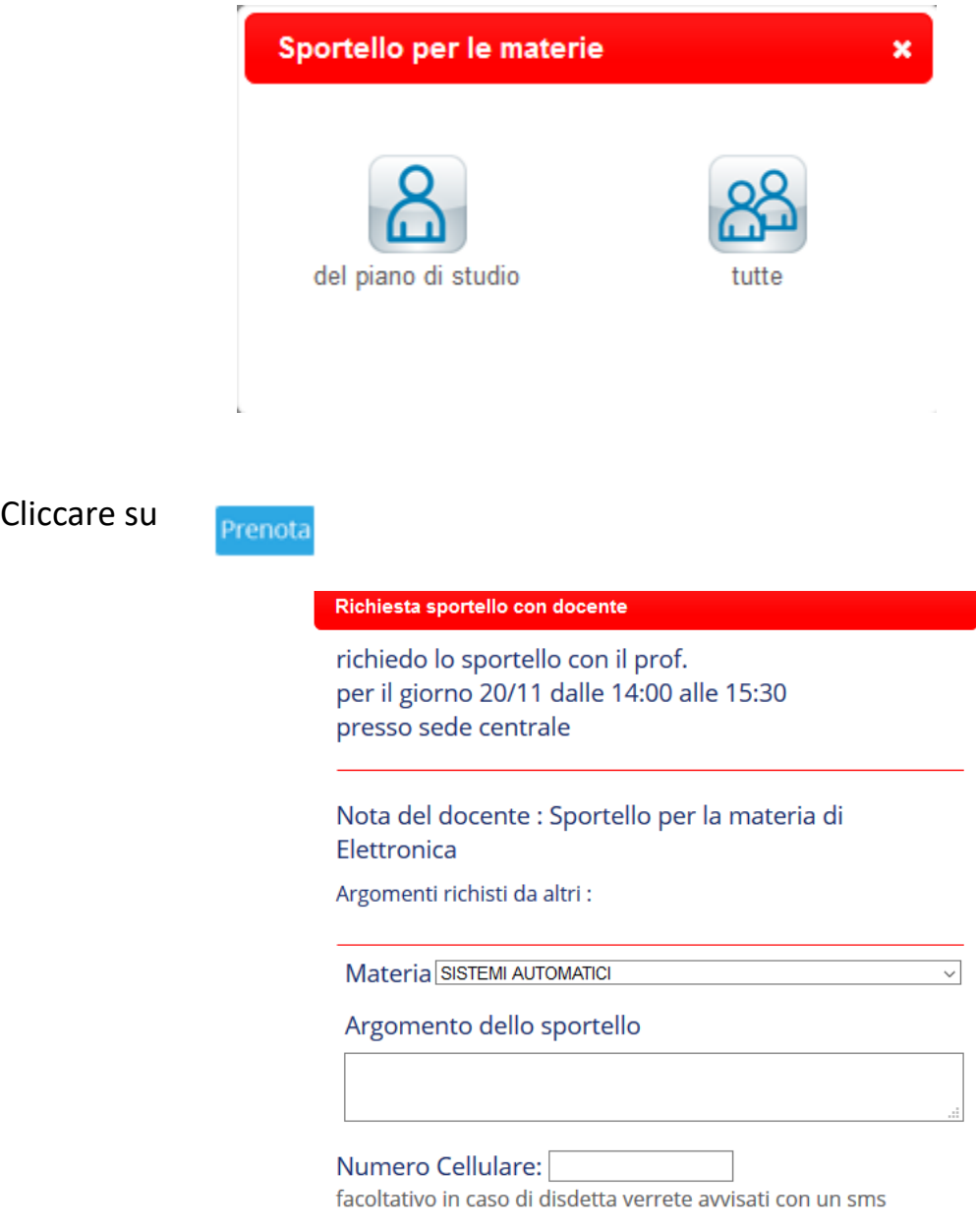

Inserire:

• **Il numero di cellullare** per essere avvisati nel caso di disdetta.